ขั้นตอนการลงทะเบียนขอใช้งานระบบตรวจสอบรายชื่อบุคคลที่มีความเสี่ยงสูงด้านการฟอกเงินและรายชื่อบุคคล ที่ถูกกำหนด (APS) สำหรับหน่วยงานกำกับหรือหน่วยงานราชการ

1. เข้าผ่านเว็บไซต์ <https://aps.amlo.go.th/aps/public/>

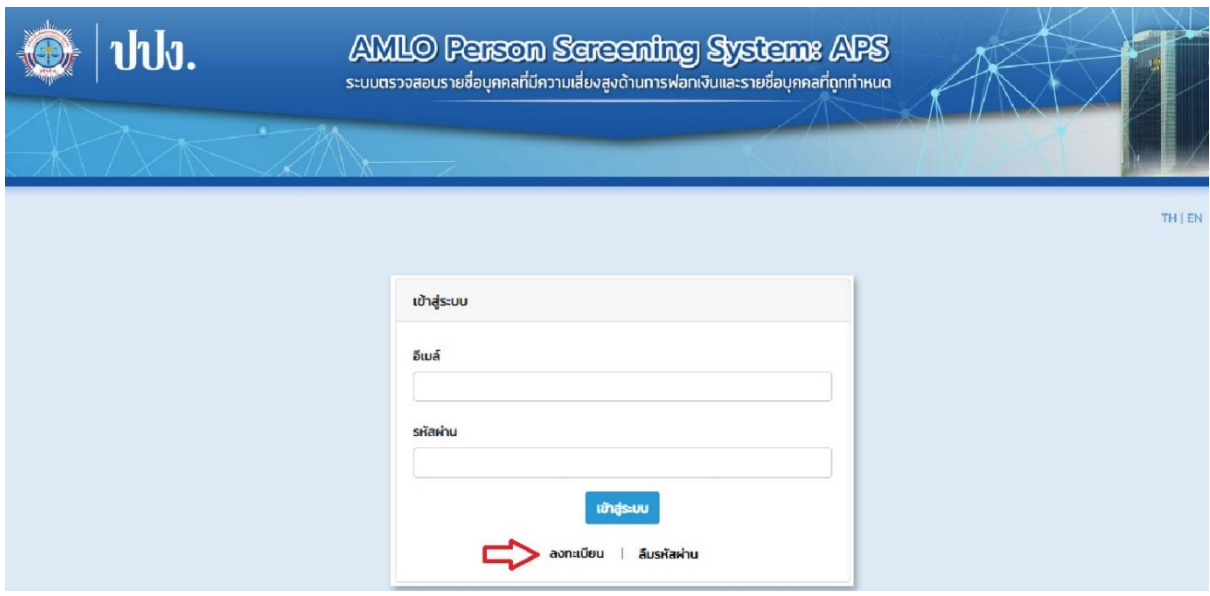

2. เลือก ลงทะเบียน – \*\*\*<u>เลือก หน่วยกำกับ/หน่วยงานราชการ</u>

- กรอกรายละเอียด โดยจะต้องกรอกรายละเอียดที่มีเครื่องหมาย \* ให้ครบทุกช่อง โดยผู้สมัครจะต้องเป็นบุคคล ธรรมดาที่เป็นผู้รับมอบหมายจากหน่วยงานต้นสังกัดเท่านั้น

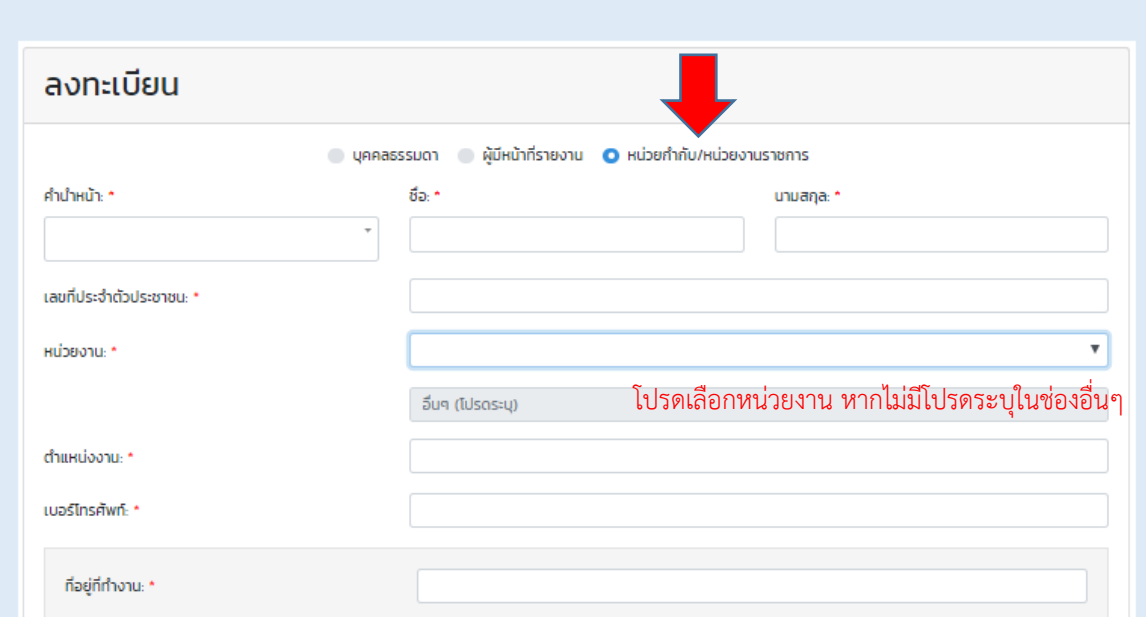

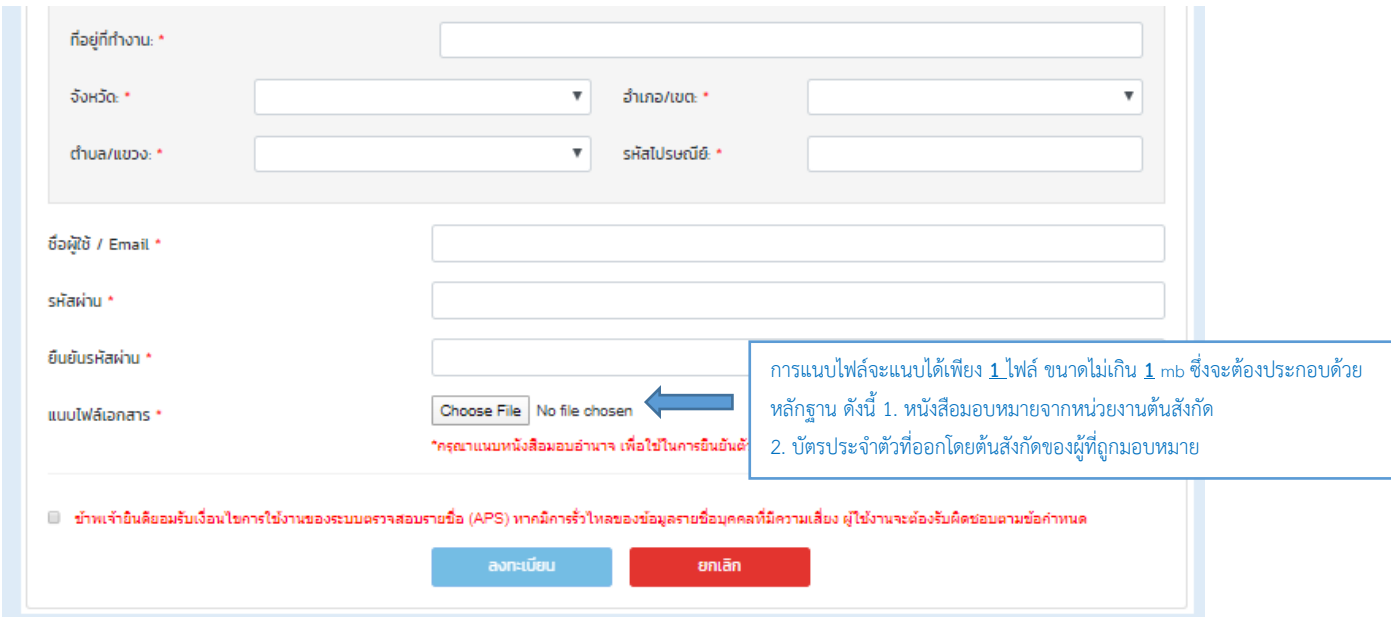

\*\***หากค าขอลงทะเบียนและเอกสารหลักฐานไม่ครบถ้วนหรือไม่ถูกต้อง ส านักงาน ปปง. จะไม่อนุมัติค าขอลงทะเบียนนี้**